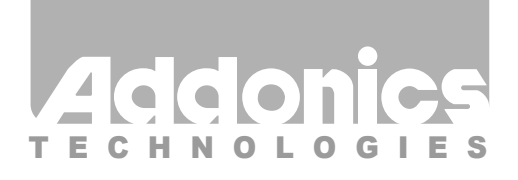

### **User Guide** SATA - CFast Adapter (ADSACFASTB / ADSACFAST-N)

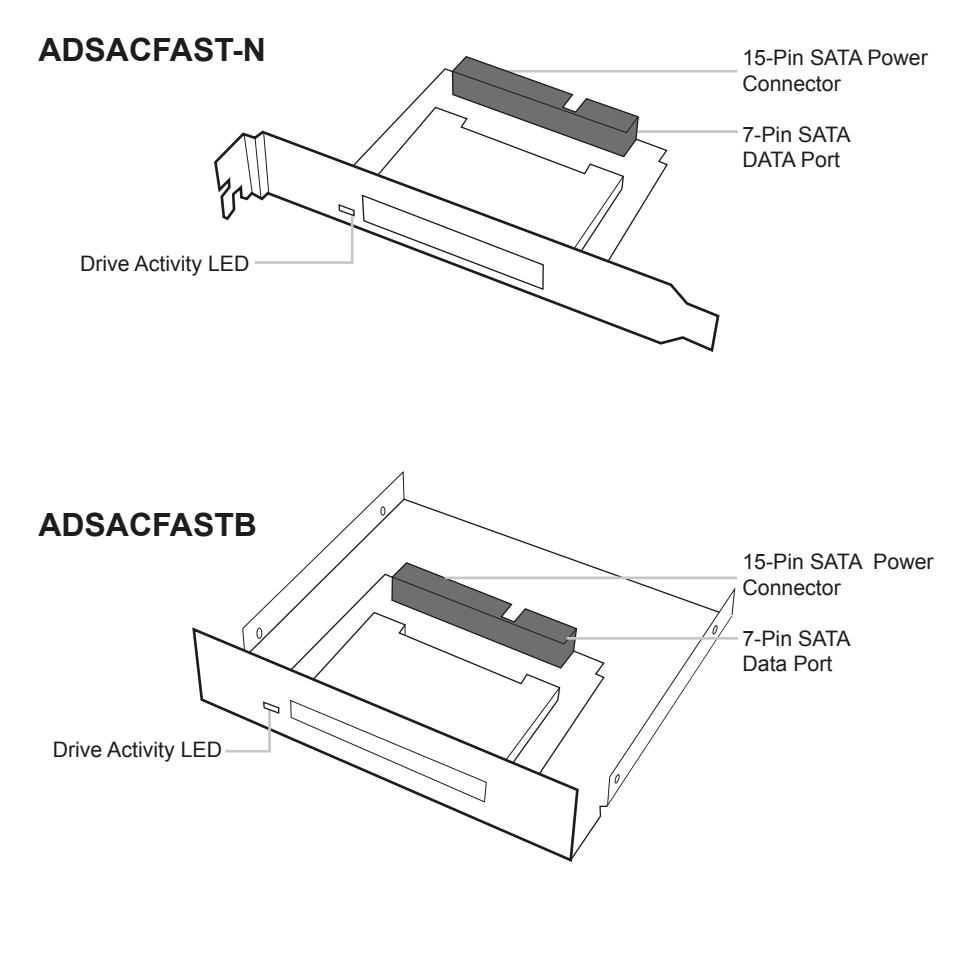

v5.1.11

#### **Technical Support**

If you need any assistance to get your unit functioning properly, please have your product information ready and contact Addonics Technical Support at:

**Hours: 8:30 am - 6:00 pm PST Phone: 408-453-6212 Email: http://www.addonics.com/support/query/**

#### **Hardware Installation:**

#### **ADSACFAST-N**

#### **Step 1**

Connect 15-pin SATA power cable to the power connector on the adapter. This will provide power to the adapter and the CFAST card.

#### **Step 2**

Connect a SATA cable to the SATA connector on the adapter and the other end to the SATA controller port.

#### **Step 3**

Start the Computer.

Note: If you insert the CFAST card while your system is ON and it does not get detected, probably your SATA host controller does not support hot swap.

#### **ADSACFASTB**

#### **Step 1**

Connect 15-pin SATA power cable to the power connector on the adapter. This will provide power to the adapter and the CFAST card.

#### **Step 2**

Connect a SATA cable to the SATA connector on the adapter and the other end to the SATA controller port.

#### **Step 3**

Start the Computer.

Note: If you insert the CFAST card while your system is ON and it does not get detected, probably your SATA host controller does not support hot swap.

# **CONTACT US**

## WWW.addonics.com

**Phone: 408-573-8580 Fax: 408-573-8588 Email: http://www.addonics.com/sales/query/**